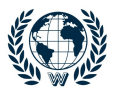

# Horloge HDP2A

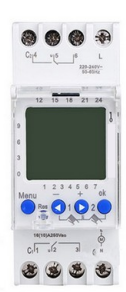

Tension d'alimentation : 230 - 240 V AC Nombres de relais : 2 Pas de programmation : 44 (22 ON/22 OFF) Période de vacances : 2 Changement d'heure été / hiver Pouvoir de coupure a 250 V AC, cos φ = 1 16 A Pouvoir de coupure a 250 V AC, cos φ = 0.6 10 A Charge maxi Lampe incandescence/halogène : 2300 W Période de commutation minimale : 1 min Précision ≤ ± 1 s/jour(Quartz) a 20° C Consommation 7.5VA Mode de fonctionnement : Automatique, ON/OFF ou Marche / Arrêt forcé Indice IP : IP 40 Température de fonctionnement : -10 °C ... +50 °C Largeur : 2 modules Installation: Sur rail DIN Réserve de marche : 4 ans Programme Hebdomadaire

### 1 **DIMENSIONS :**

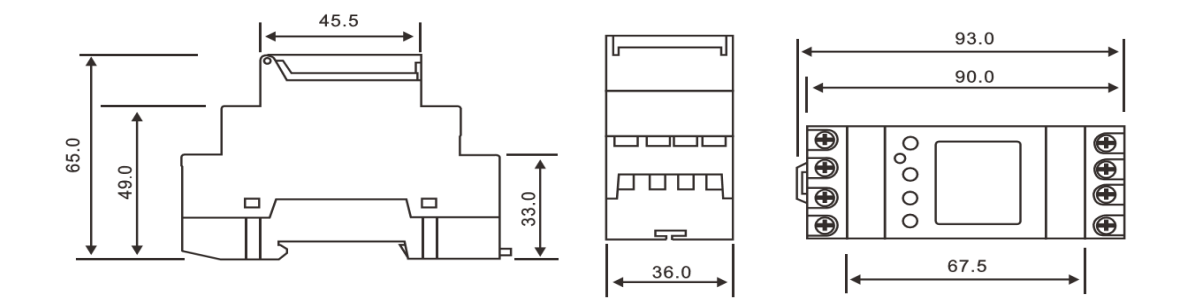

# 2 **CONSIGNES DE SÉCURITÉ :**

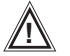

#### **! ATTENTION !**

Les dommages résultant de la non-observation des instructions y figurant ne sont pas couverts par la garantie. Ce produit ne nécessite aucune maintenance. Les éventuelles réparations tout comme le montage, doivent être réalisés par un professionnel.

Utiliser ce matériel pour une application adaptée à l'usage prévu et uniquement pour usage INTERIEUR. Eviter tout contact avec l'humidité.

N'apporter aucune transformation, ne pas ouvrir le boîtier.

Le fabricant n'est pas responsable des dommages et risques éventuels causés par une utilisation contraire aux dispositions **de sécurité : court-circuit, incendie, électrocution, etc.**

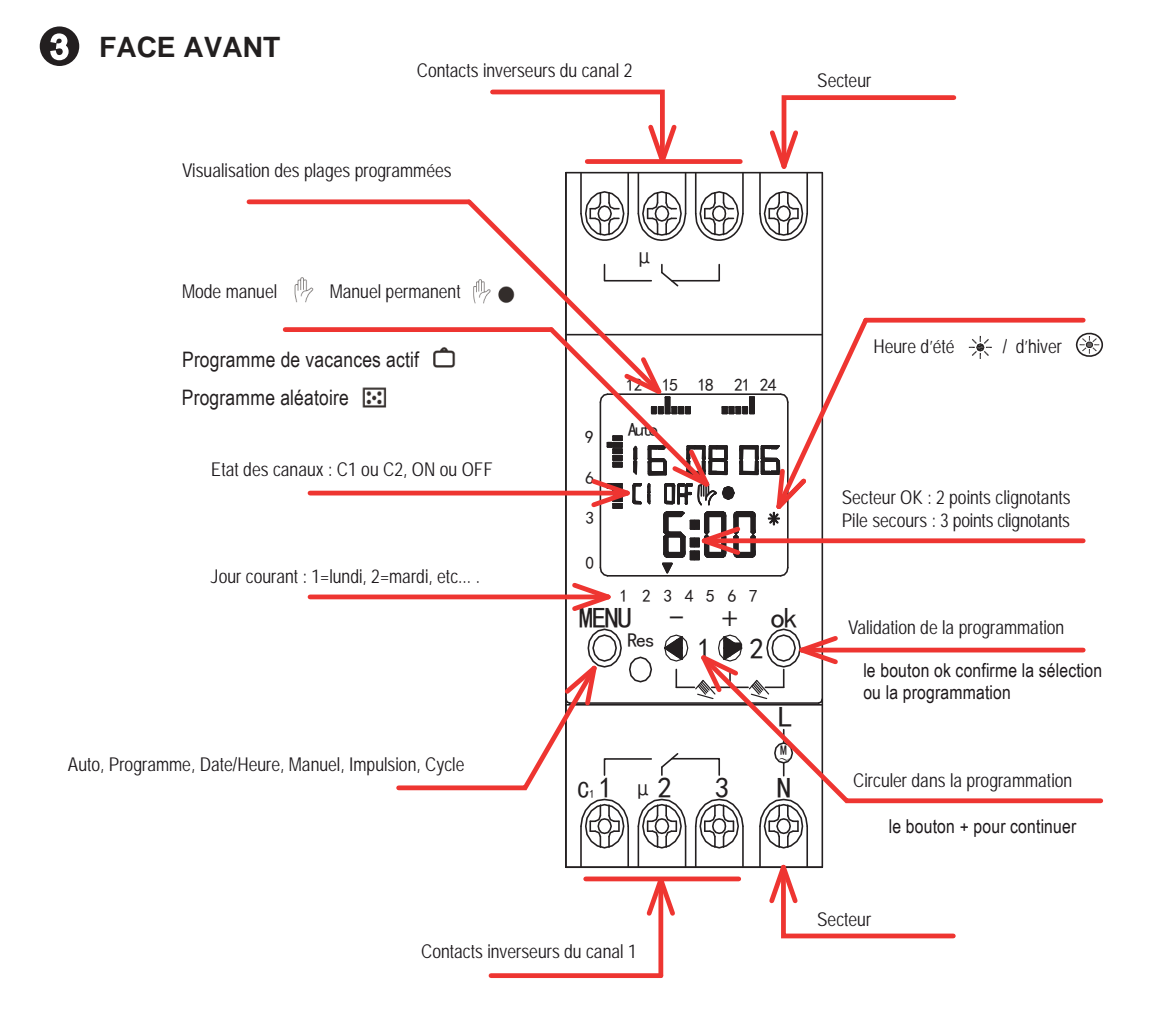

Une batterie de sauvegarde permet de maintenir la programmation en l'absence de secteur. L'affichage se met en veille après 10mn. On le réactive en appuyant sur **MENU**. En l'absence de secteur, les relais de sortie des canaux C1 et C2 restent au repos.

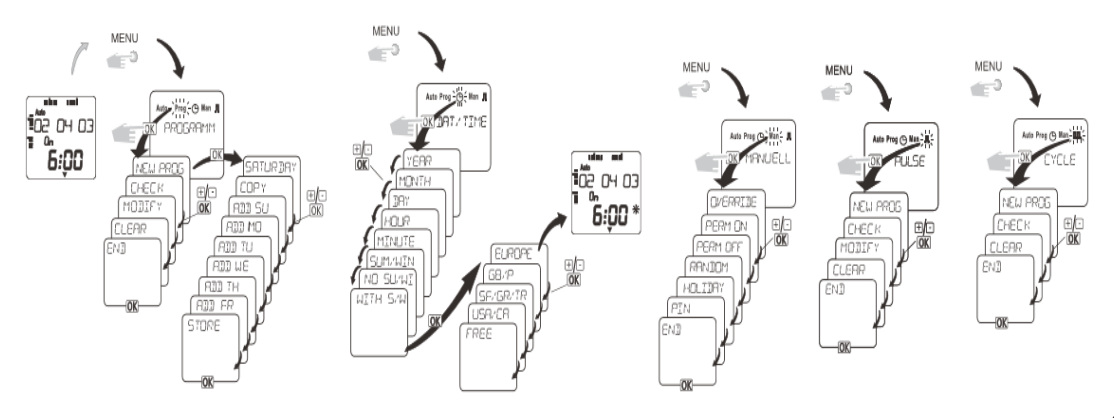

### 4 **PARAMETRAGES**

**! IMPORTANT** : Respectez l'ordre de programmation indiqué.

#### $41$ **Initialiser l'horloge**

Connecter l'horloge au secteur. Appuyer sur le touche **RESET** (Res) avec un objet pointu. Appuyer sur le touche RESET (Res) avec un objet pointu.<br>Sélectionner FRANCAIS. Au besoin utiliser les touches **(COI**). Valider avec OK. Saisir l'ANNEE, le MOIS , le JOUR ,l' HEURE et la MINUTE courants. Utiliser les touches  $\leftarrow$  by the valider chaque fois avec OK.

### 4 .2 **Changement automatique de l'heure d'été ou d'hiver**

Appuyer sur le touche MENU et aller à  $\overbrace{(\cdot)}$  en utilisant  $\overline{\bullet}$  . Valider avec OK. Faire défiler ANNEE, MOIS, JOUR et HEURE, MINUTE en appuyant sur **OK**. A l'affichage ETE/HIV, valider avec **OK**. Choisir entre AVEC E/H et SANS E/H (avec ou sans commutation automatique heure d'été, heure d'hiver) avec les touches  $\leftarrow$  puis valider par **OK**. Si AVEC E/H, choisissez la zone concernée : EUROPE, GB/P, SF/GR/TR, USA/CAN ou LIBRE et valider par **OK**.

(Dans le cas de LIBRE, il est possible de déterminer les dates de passage été/hiver et hiver/été).

#### $\bullet$  .3 **Programmer les plages horaires .**

- Vous pouvez programmer jusqu'à 44 pas de commutation (OFF vers ON, ou ON vers OFF). Chacun de ces <sup>44</sup> pas de commutation peut concerner plusieurs jours de la semaine. Appuyer sur le touche MENU et aller à **PROG** en utilisant  $\overline{A}$  . Valider avec OK. L'afficheur indique le nombre d'instants de commutation encore disponibles. Vous pouvez circuler dans les menus (**CREER** / **VERIFIER** / **MODIFIER** / **EFFACER** / **FIN**) en utilisant et en validant avec **OK**.
	- Sélectionner le numéro du Canal C1 ou C2
	- Sélectionner le sens de commutation : ON (de OFF vers ON) ou OFF (de ON vers OFF)
	- Sélectionner l'HEURE et la MINUTE
	- Sélectionner les jours de la semaine auxquels cette programmation s'applique. La duplication sur un autre jour se fait par **REPETER SUR** et la sortie sur **ENREGISTRER**. Le passage sur un jour déjà sélectionné propose d'effacer : **EFFACER**
	- A tout moment on peut sortir en appuyant sur **MENU**.

Pour créer des programmes d'impulsion, avec la touche menu afficher l'icone <sub>JL</sub> puis créer Pour créer des programmes cycles, avec la touche menu afficher l'icone Julie puis créer

### 5 **PASSAGE EN MARCHE OU ARRET PERMANENT**

En cas de besoin, l'horloge peut être manuellement forcée en ON ou en OFF.

Pour le canal **C1**, appuyer simultanément les deux touches

 $+$  ok Pour le canal **C2**, appuyer simultanément les deux touches

- **Pendant 1 seconde** :
- Si l'horloge est sur ON en automatique, elle est forcée manuellement en OFF jusqu'à la prochaine information programmée de passage en ON. Le symbole (PL) apparait. Un second appui bref fait repasser en ON automatique.
- Si l'horloge est sur OFF en automatique, elle est forcée manuellement en ON jusqu'à la prochaine information programmée de passage en OFF. Le symbole <sup>(11)</sup> apparait. Un second appui bref fait repasser en OFF automatique.

### • **Pendant 2 secondes** :

- Si l'horloge est sur ON en automatique, elle est forcée manuellement en OFF et y reste de manière permanente. Le symbole  $\left|\mathbb{I}\right| \geq 0$  apparait. Un second appui **bref** fait repasser en ON automatique
- Si l'horloge est sur OFF en automatique, elle est forcée manuellement en ON et y reste de manière permanente. Le symbole  $\left(\frac{1}{2}\right)$  apparait. Un second appui **bref** fait repasser en OFF automatique.

# 6 **PROTECTION PAR MOT DE PASSE**

 $=$   $\pm$ Appuyer sur le touche MENU et aller à MANUEL en utilisant  $\bigcirc$   $\bigcirc$  . Valider avec OK.

- Sélectionner le numéro du Canal C1 ou C2 .Valider avec **OK.**

Vous pouvez circuler dans les menus (ON TEMP / ON PERM / OFF PERM / ALEATOIRE / VACANCES/ PIN) en utilisant valider avec OK.

- Sélectionner avec ou sans PIN .Valider avec **OK.**

Si un code PIN a été activé, l'horloge ne peut plus être modifié sans un code PIN valide, **même après un RESET**

# 7

### **RESET**

- Il peut être nécessaire de connecter l'horloge au secteur pour la programmer, afin de charger sa batterie de sauvegarde.
- Appuyer sur la touche **RESET** avant la première utilisation pour effacer la mémoire.

Le reset permet la mise à zéro de l'horloge. Les programmes de commutations sont Menu **PROGRAMME / EFFACER / PARTIEL ou TOUT** date, l'heure et les minutes. Pour efacer les programmes de commutation il faut passer par le s'afficher sur l'écran pour confirmer le reset. Après le reset il faut reprogrammer la langue, la conservés. Pour effectuer un reset appuyer sur la touche Res, tous les dymboles vont